## **Work with Opened Report (HI)**

## Work with opened report

Warning: Since the version D2000 V10.037, the object Reports is not supported and the access to it is removed in the D2000 HI environment.

You can open and work with a report on the HI desktop after its creation or inserting it into the D2000 System (see the topic Report Configuration).

## To open a report on the HI desktop:

- 1. Select the **Reports** item from the **Open** menu or click button in the Main toolbar.
- The Selection window with a list of defined reports is opened.
  Select required report from the list by mouse click on its name.
- 4. Click button. Report may be opened by double-click on its name.

## Note

 If the notice List is empty! appears in the window it means that no report, with name matching given mask, has been inserted into the list or logged on user does not have the access right the reports.

Report is opened on HI process desktop in separated window. This window can be a component of composition of graphic information windows, or picture. To insert a report into picture use the graphic object of Report type that is described in more detail in the D2000 system configuration on-line manual.

You can carry out all operations with report window like in other graphic information windows (pictures, graphs) - move, resize, etc. Unlike other window types, resizing a report does not resize the report contents - dimensions of the table columns and lines remain unmodified and the scroll bars will be added into the report window.

You can carry out some operations with opened report independently from the report displaying mode. These operations are available in the form of floating popup menu after pressing the right mouse button. Nowadays, there are two operations implemented:

- Printing the report on a printer,
- Editing the report parameters.

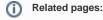

Reports